# 各項學前教育補助及系統操作 新手請先用測試版

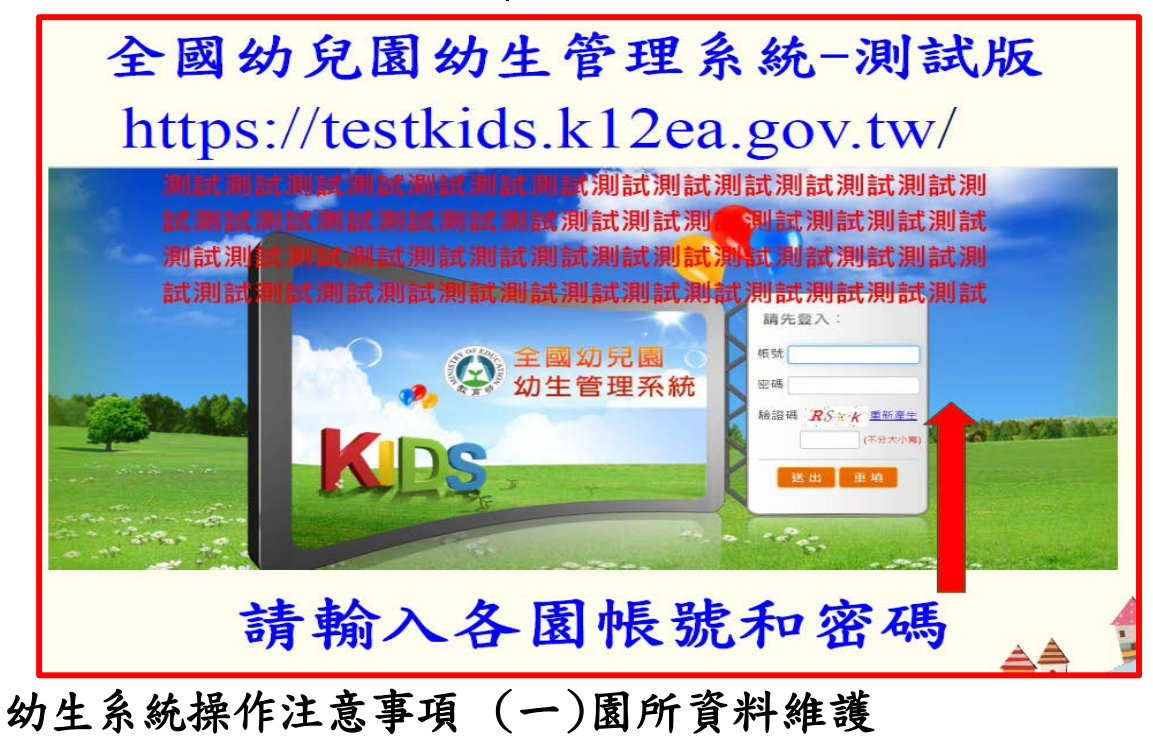

- - ◎全國幼生管理系統:各園承辦人於每學期初請至本系統確 認或更新承辦人及E-mail。

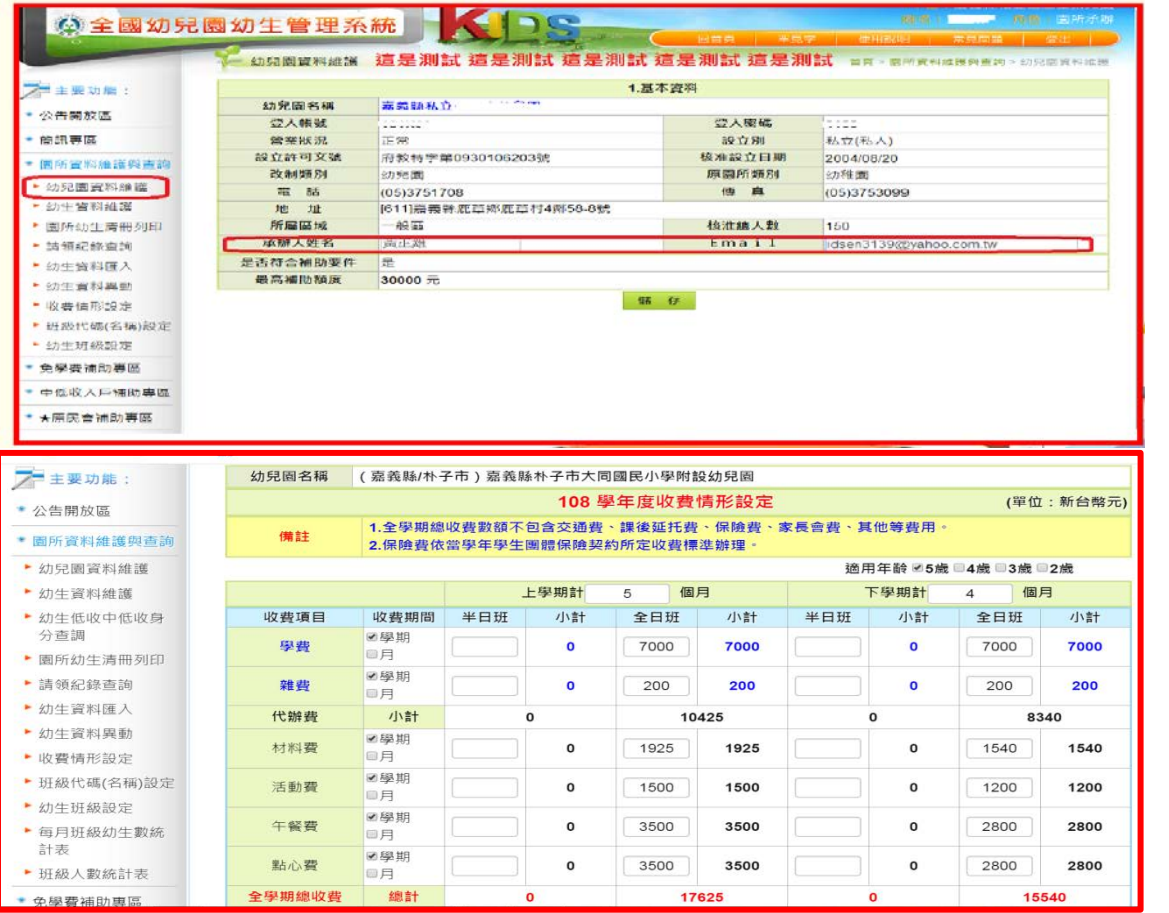

※倘全園各年齡層幼生收費數額一致,仍需分別登載5歲及2至4歲幼兒收費數額 (請於幼生系統登載 5 歲幼生收費數額後,按下「增加其他適用年齡收費情形輸 入」, 續登載其他年齡層之收費數額)

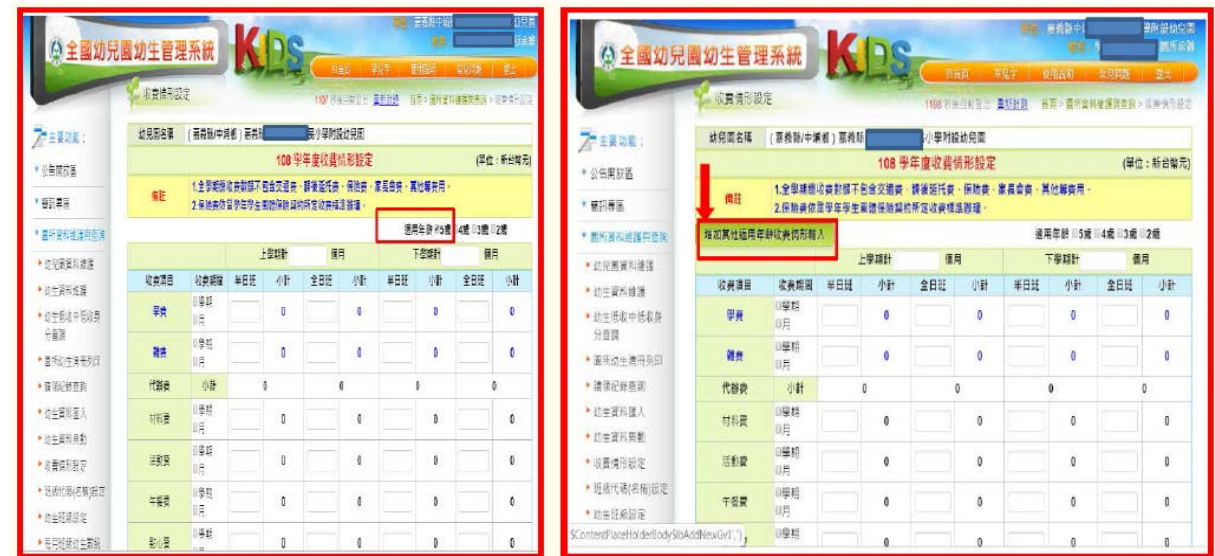

※填列收費標準(不可含幼生保險費、家長會費及交通費)

※各類別幼童收費標準的需設定,如果收費標準設定為 0,系統將判定採用該收費標 準的幼生為免費入園且不得申請補助。

※公立設定收費標準:其金額與幼生補助額度有關,不可列入保險費及其他費用,金額 請務必確認清楚。

※如果學校午餐收費假設為4個月或5個月,收費期程就請選擇學期,金額就請填 入試算後總額。學費一律填寫 7000 元收費期程選擇■學期。午餐如未確定請用貴 校招標後可能最高數額設定。

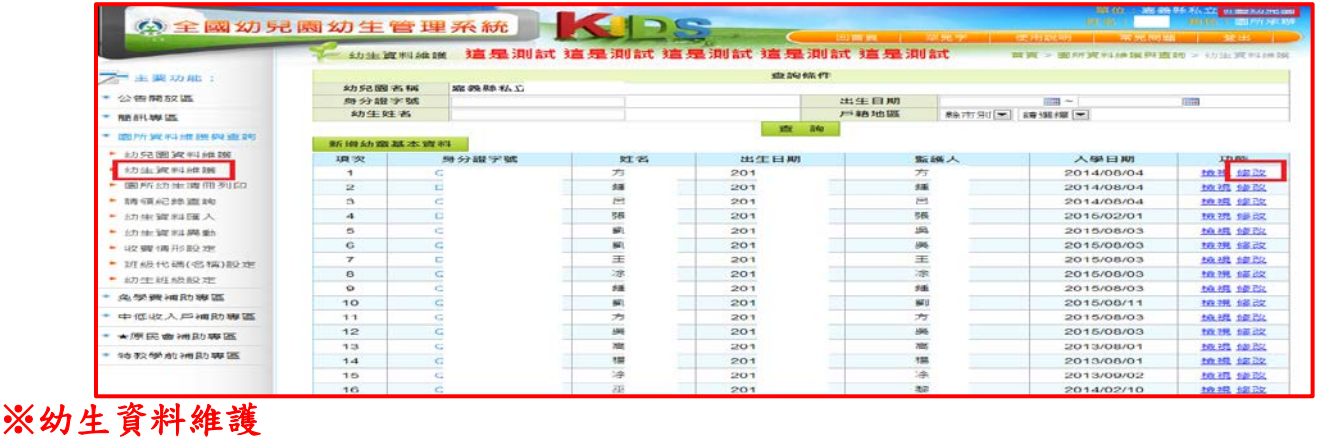

※請務必詳實填報各年齡層之幼生資料,並隨時依園內幼生 現況完成各項資料更新 事宜,俾完備系統資訊-新增幼生資料

(1) 選左邊選單【園所資料維護與查詢】→點選【幼生資料維護】→按一 下【新增 幼童基本資料】按鈕。

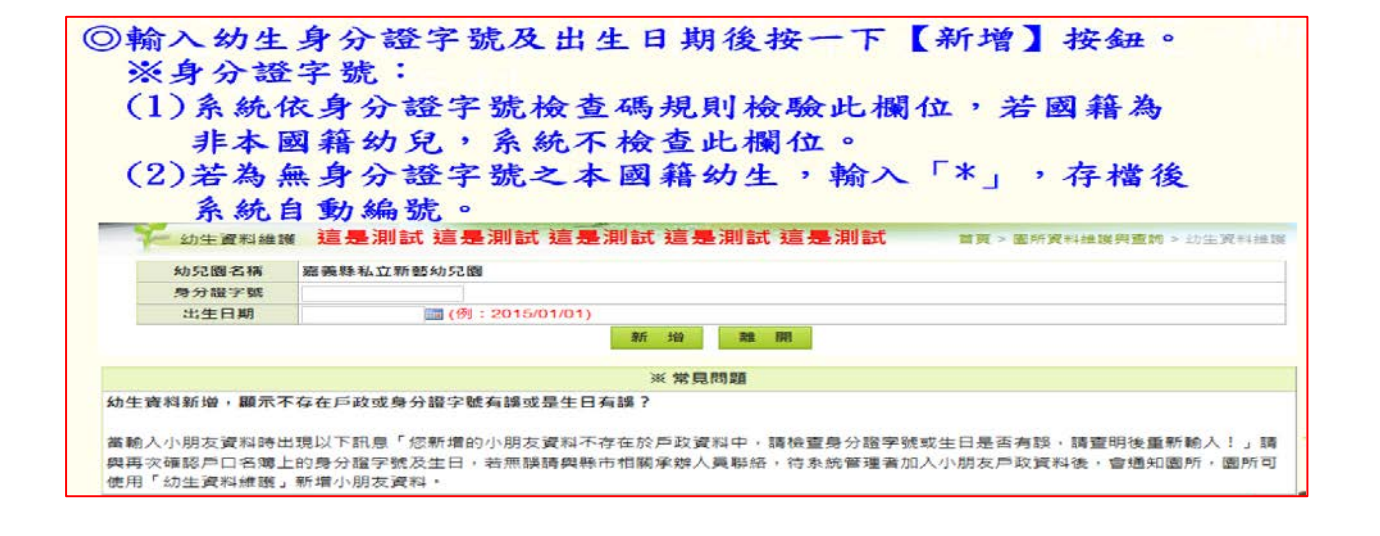

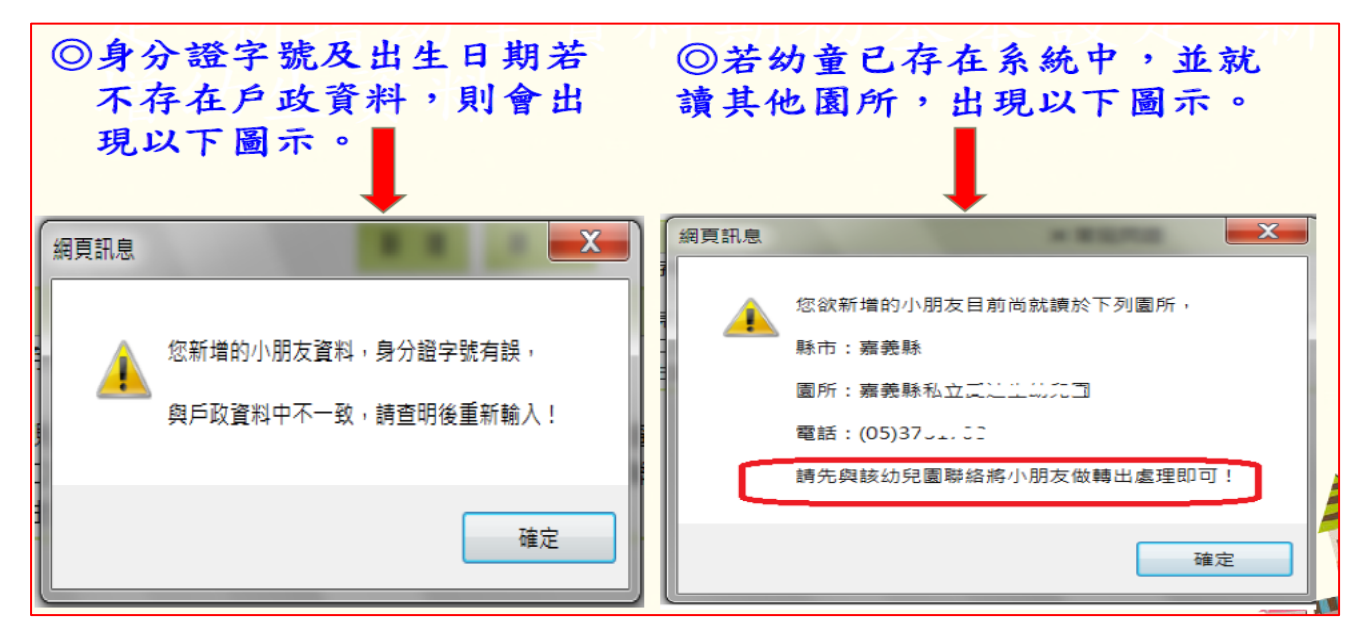

## ※幼生資料新增共有三部份:

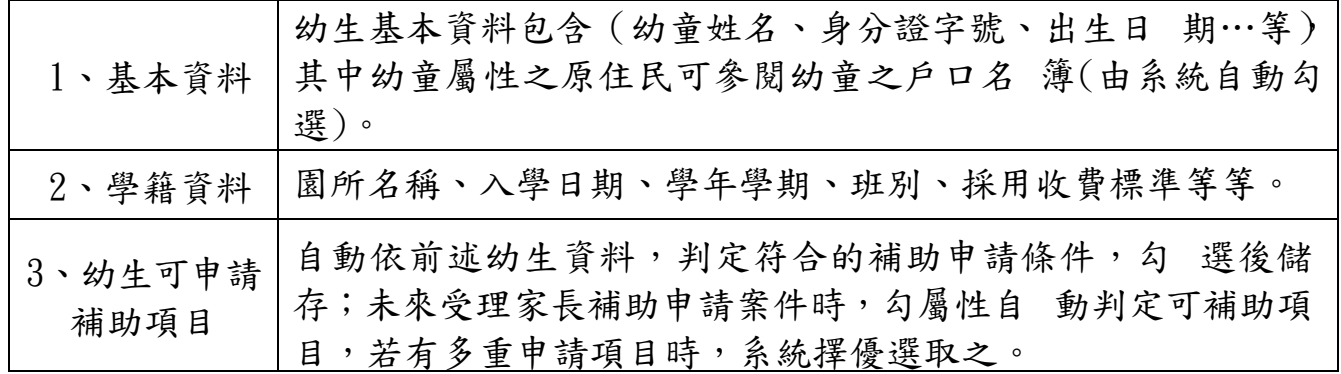

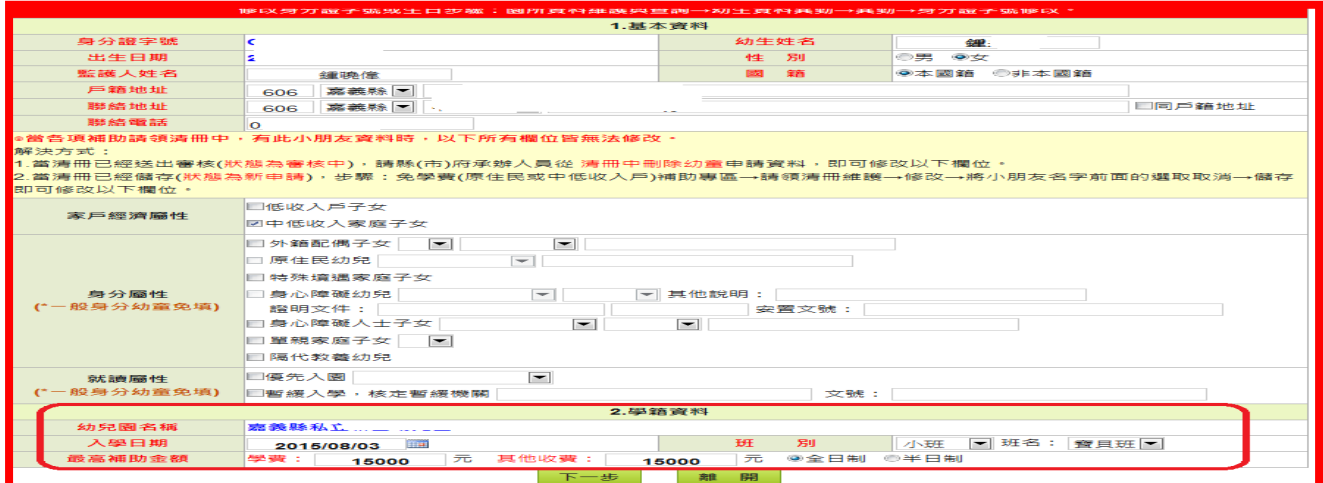

※按下【新增】按鈕時即出現表單欄位,將幼童資料一一填入 表單裡,資料填完 請按下【下一步】出現幼生資料新增下一步書面。

- ◎性別:系統依身分證字號第二位自動帶出
- ◎聯絡地址與戶籍地址相同時則只需填戶籍地址,填完戶籍地址後勾 選【Ø 同戶籍地址】系統將自動複製戶籍地址資料至聯絡地址欄 位。縣市及鄉鎮 市為必選欄位,至詳細地址依各縣市承辦規定。
- ◎家戶經濟屬性: 低收及中低收入戶幼兒需先進行「低收、中低收身分查調」 後,由 系統依結果自動勾選其屬性。
- ◎身分屬性: 原住民幼兒:系統依內政部戶政司所提供之幼兒資料自動比對 原住 民屬性,自動勾選其屬性。

※申請操作圖(請先造弱勢加額清冊,無誤後,再造免學費清冊) ◎免學費補助專區

弱勢補助申請:可針對提出申請之幼生,執行「弱勢補助申請」作業。

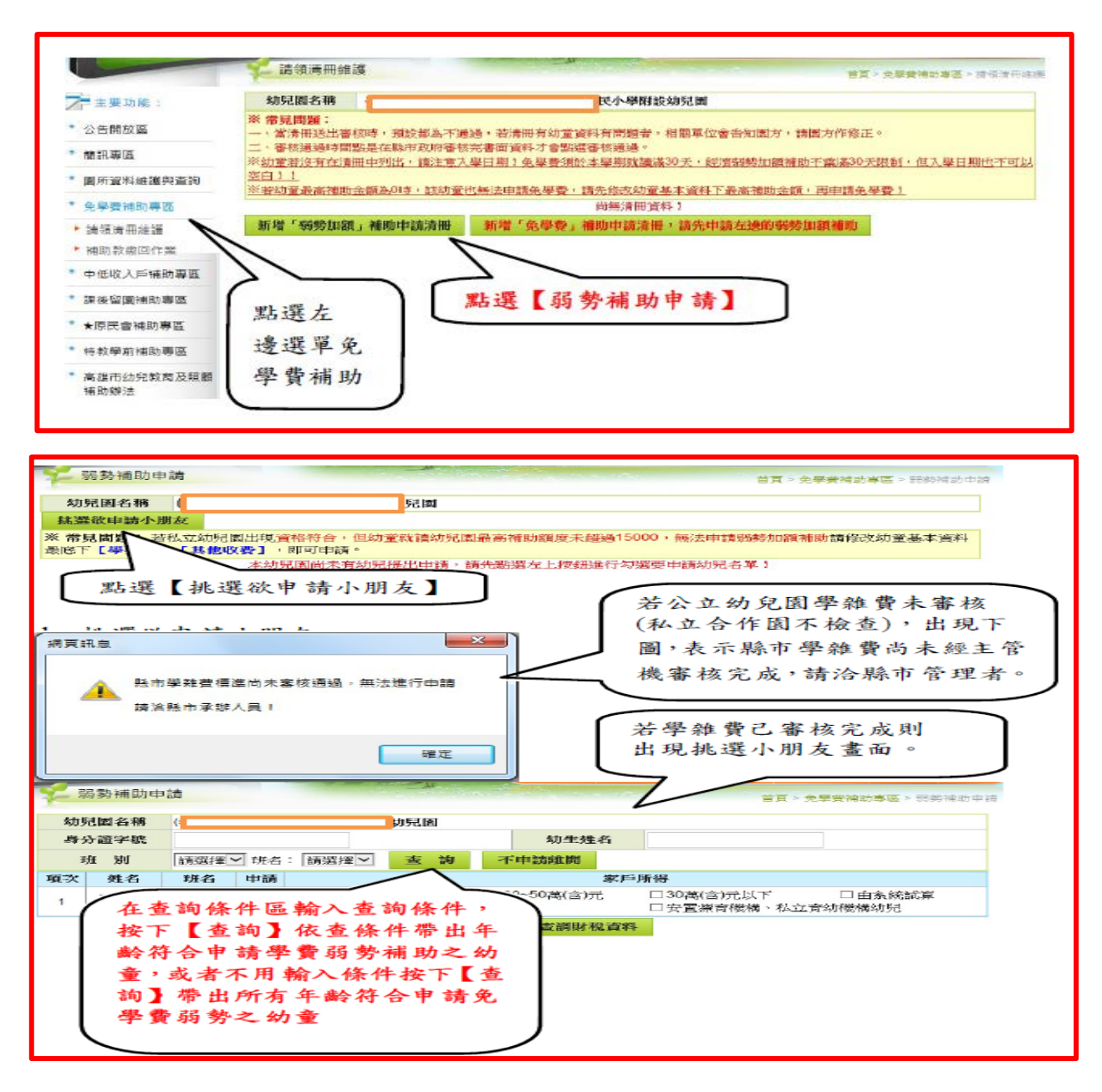

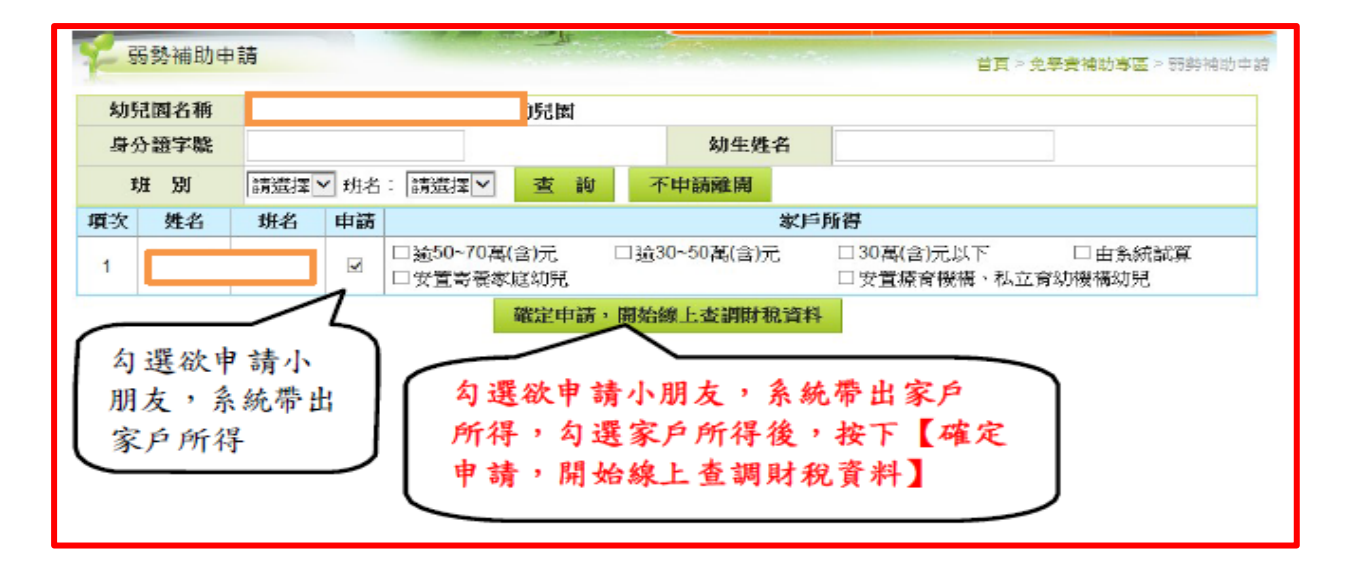

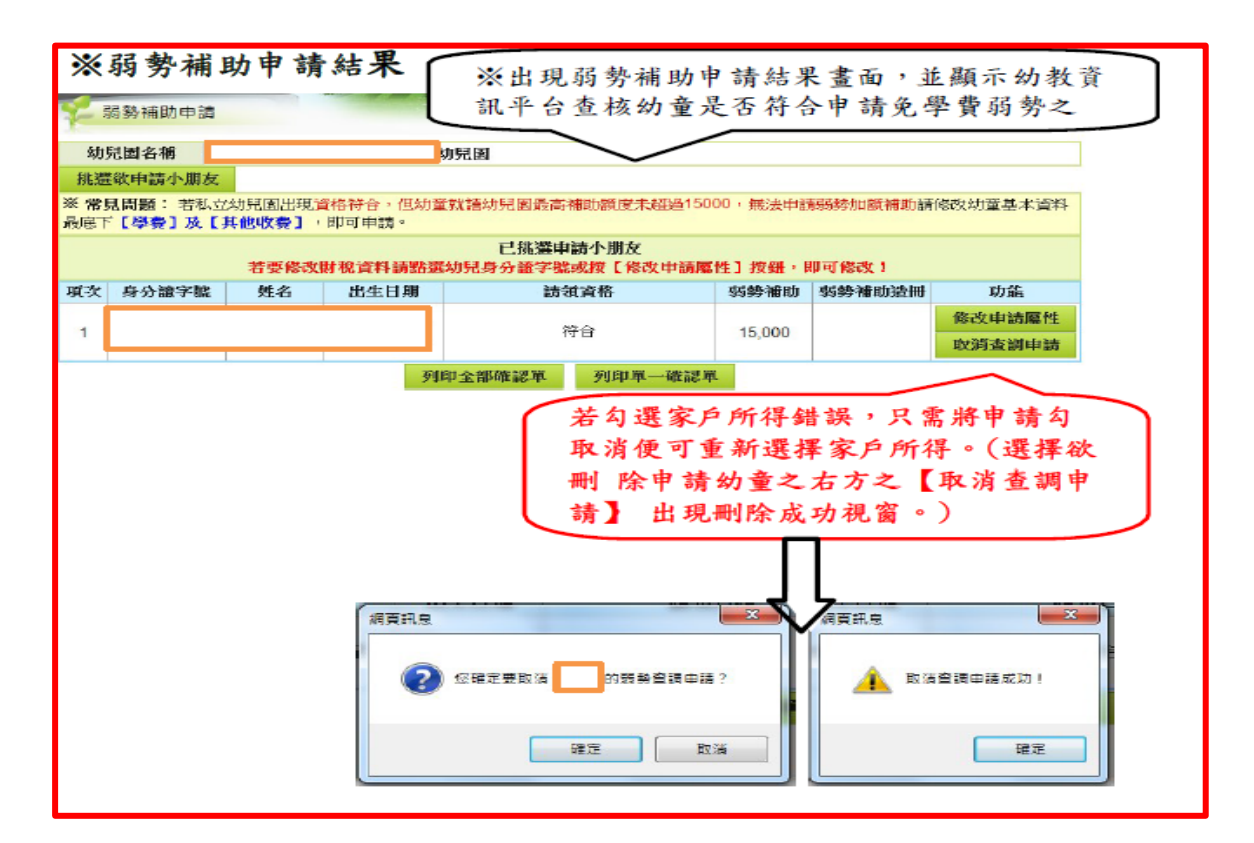

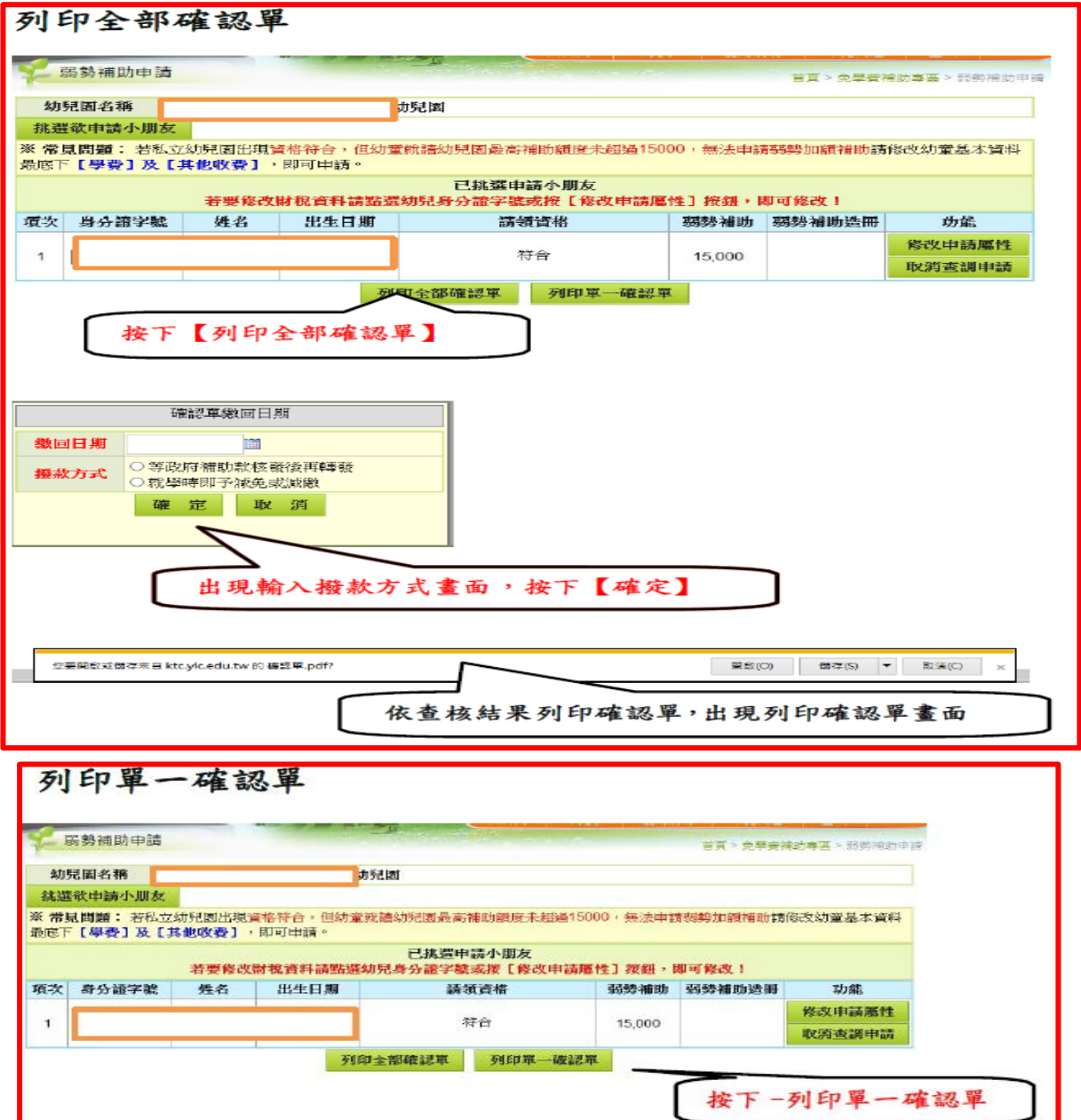

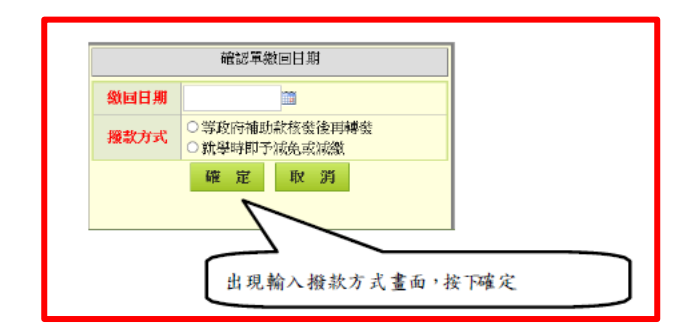

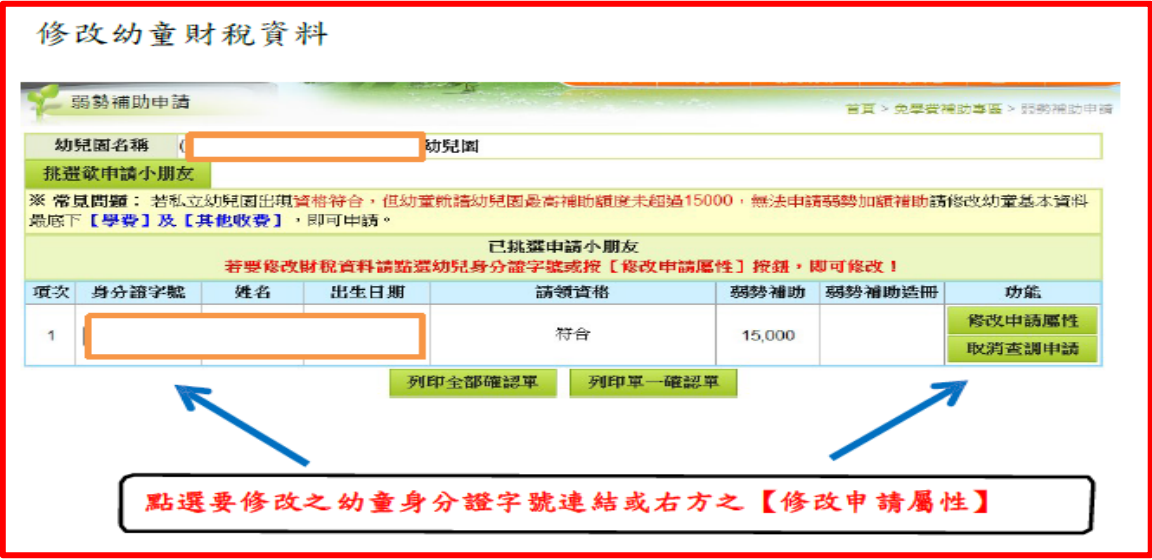

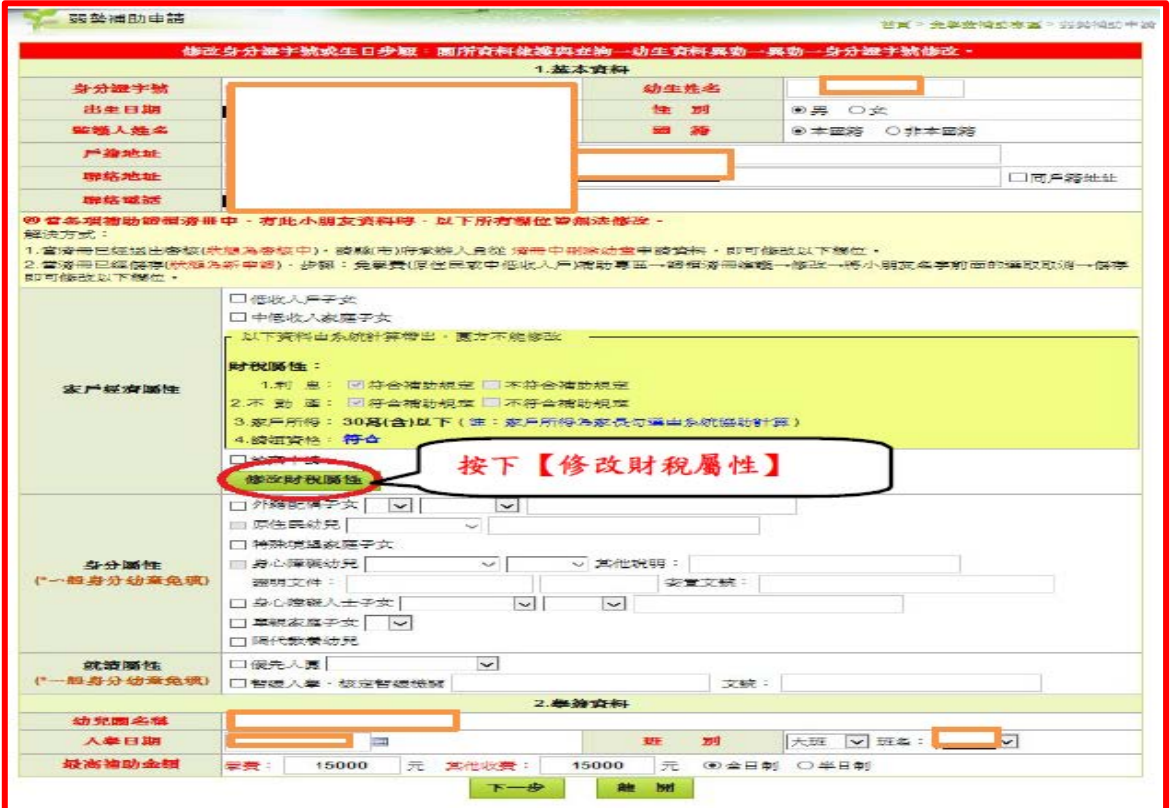

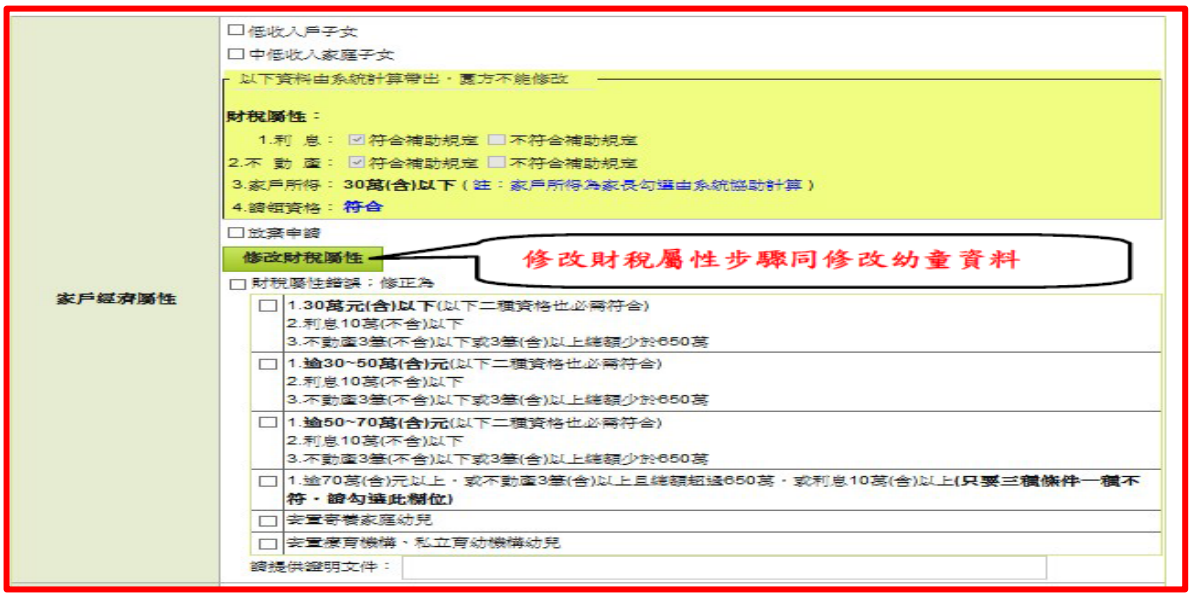

※請領清冊維護:提供園所可維護免學費或弱勢加額補助請領清冊,請先新增弱勢加額補助請 領清冊,再造免學費補助清冊。

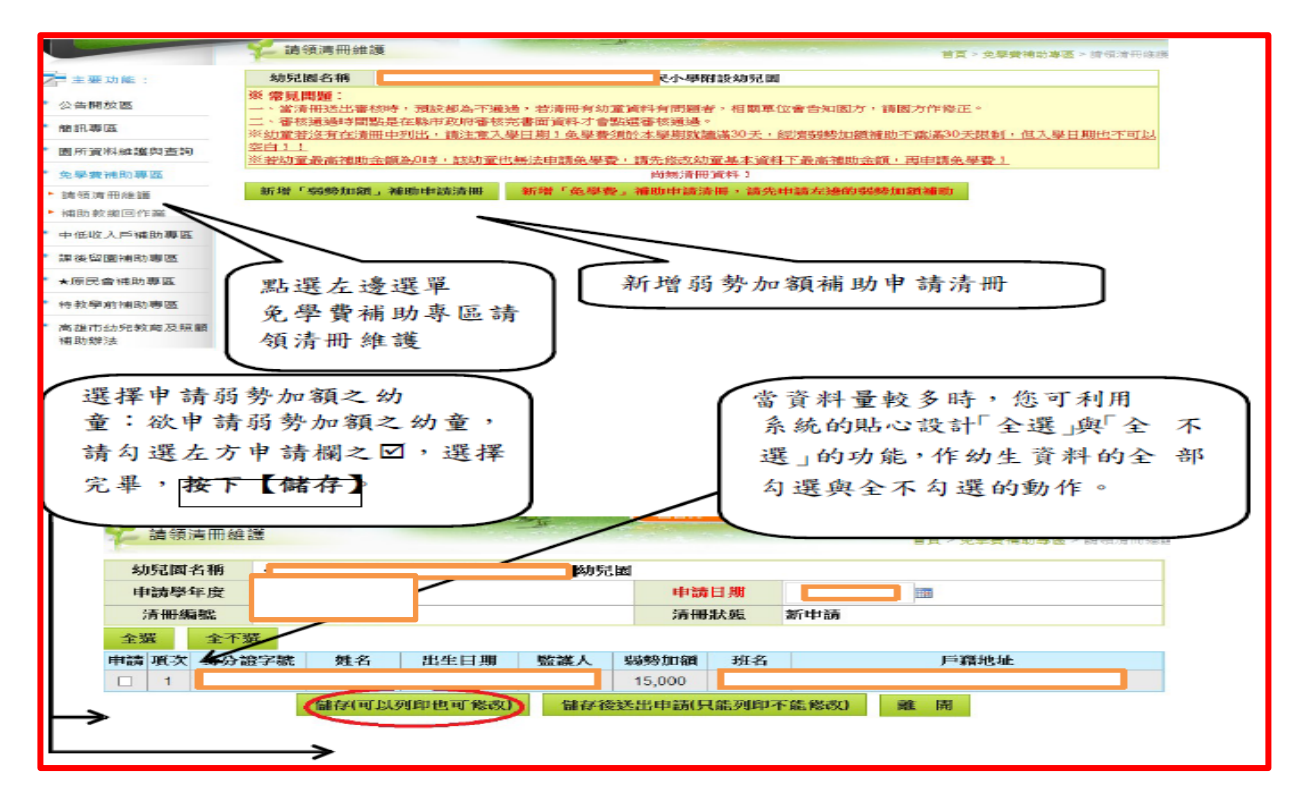

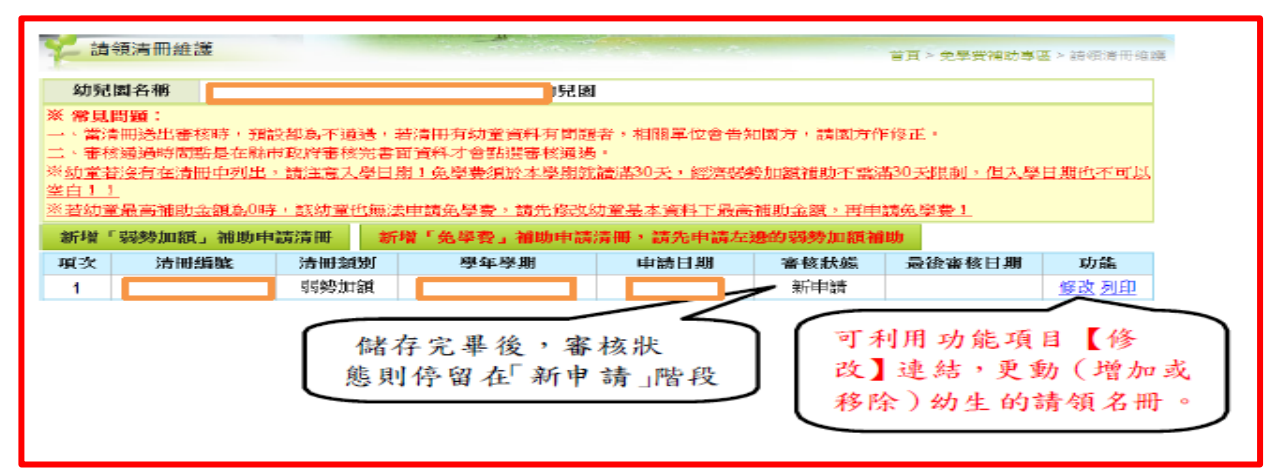

※當選擇【儲存後送出申請】按鈕,資料立即傳送至縣市政府之待審核資料,審核狀態則 變成「審核中」,此時則不可進行清冊修改。

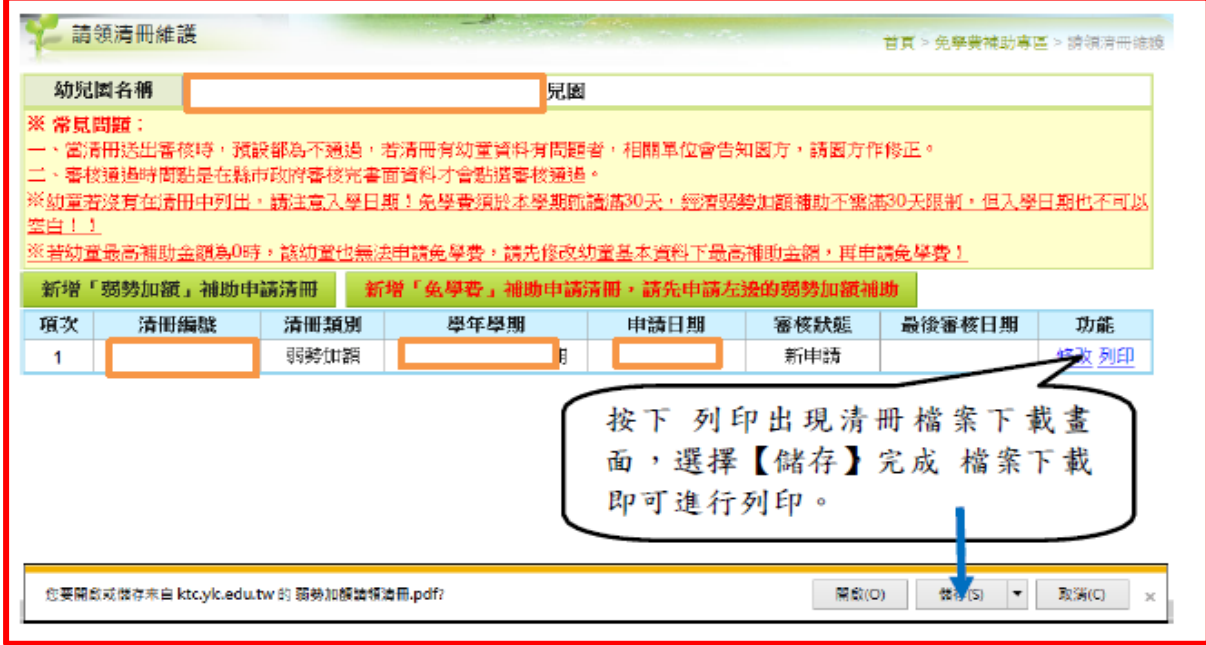

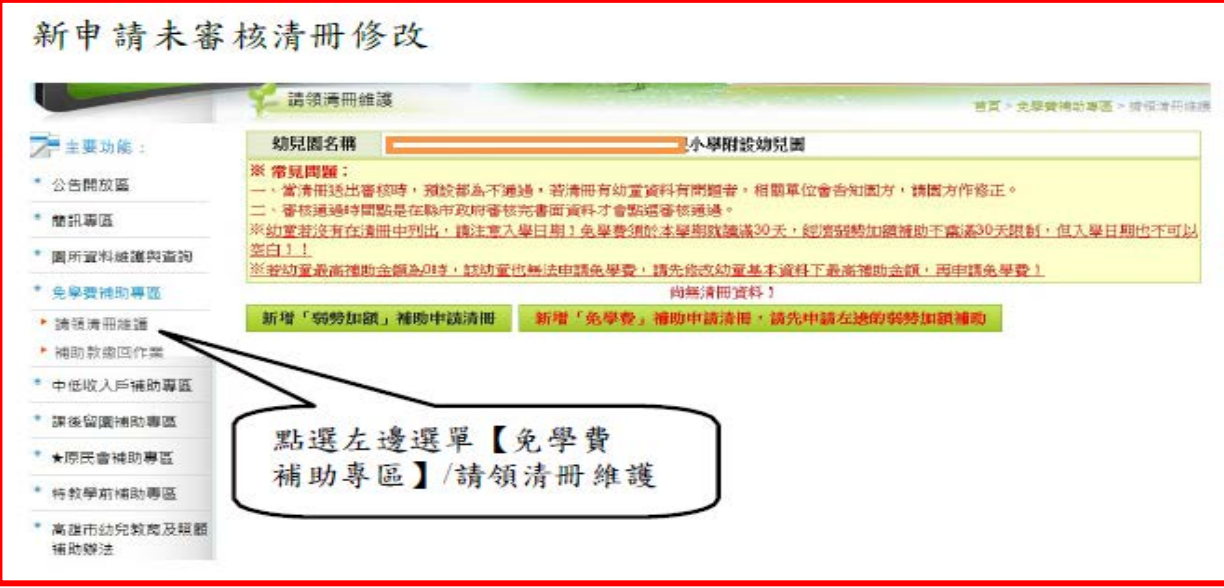

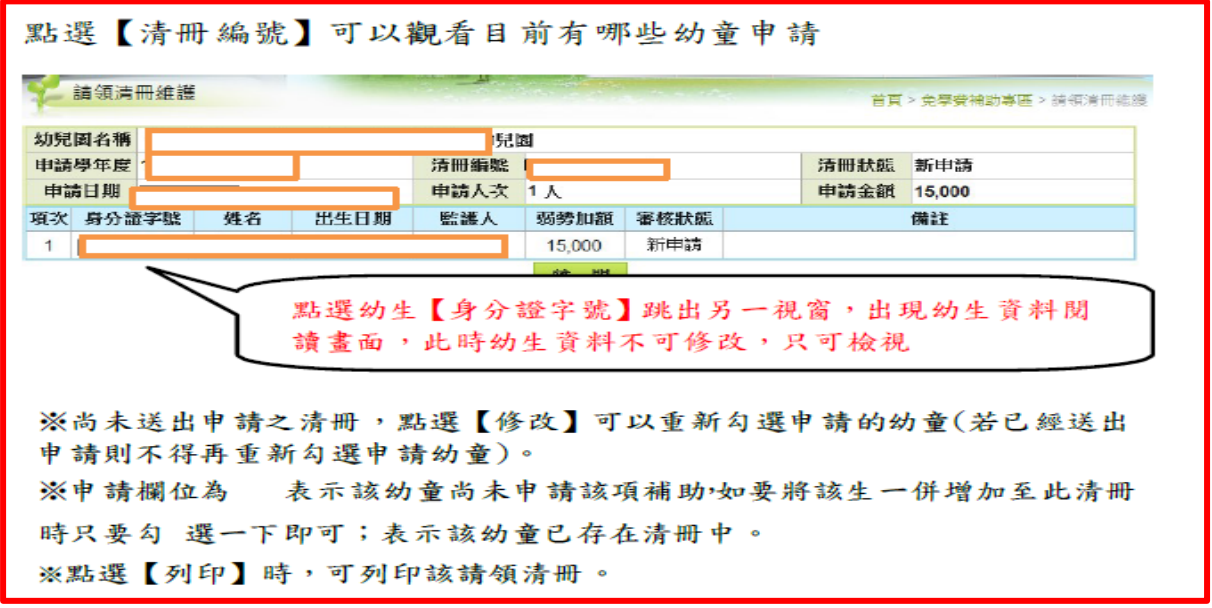

※「低收入戶或中低收入戶」身分查調註記:

- 一、發放經濟弱勢加額補助申請表予幼生家長。
- 二、回收家長勾選具低收入戶或中低收入戶資格選項的申請表。
- 三、依下圖步驟進行身分查調操作。

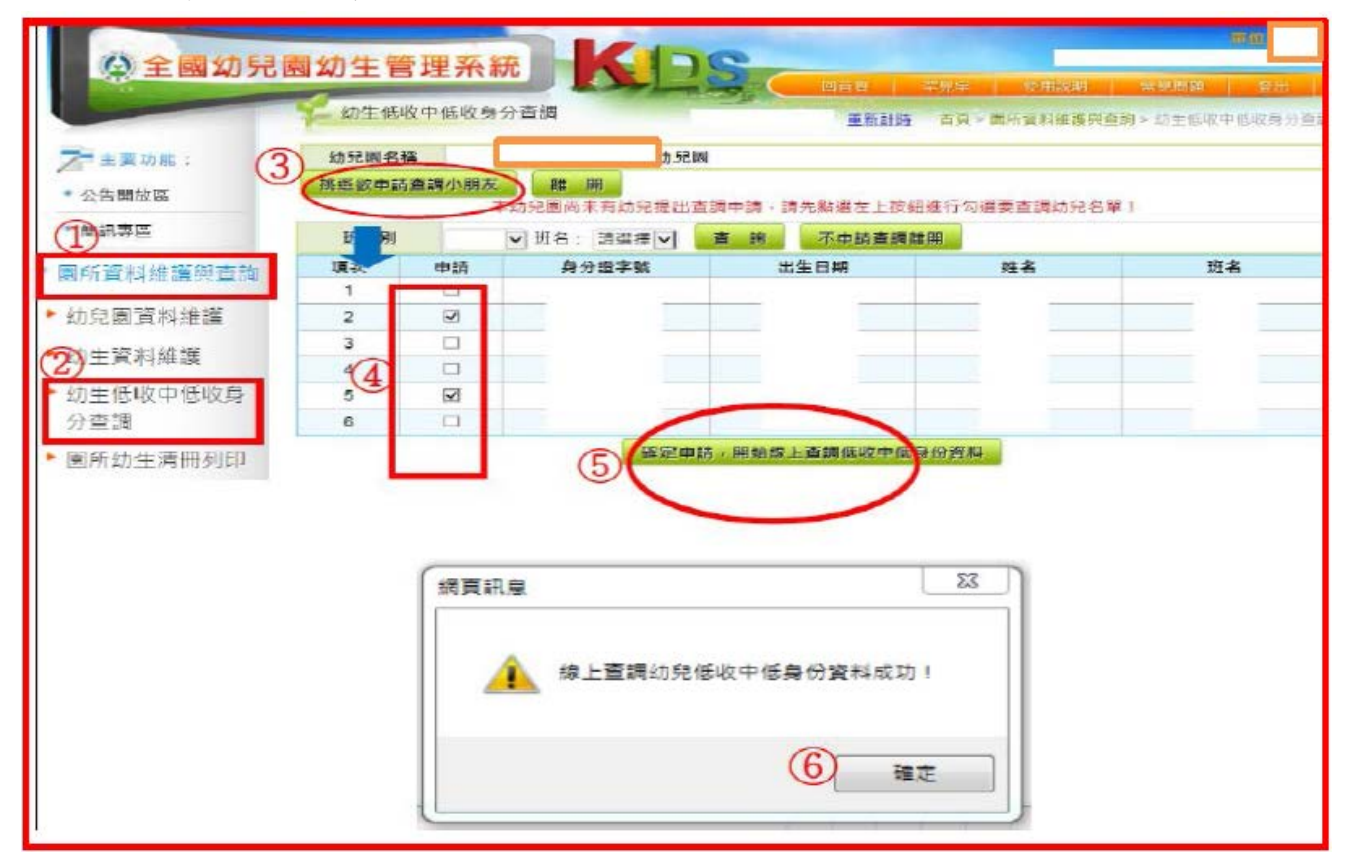

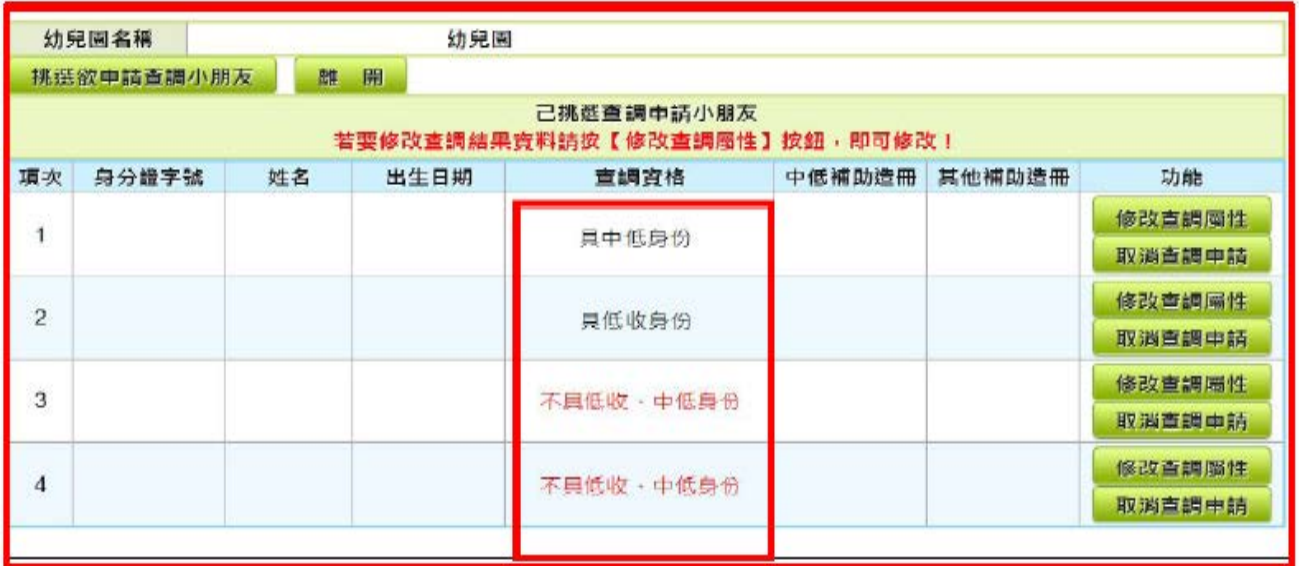

※修改「低收入戶或中低收入戶」查調屬性

※查調不具身分資格,家長提供 109年低收入戶或中低收入戶證明文件者,請依下 圖步驟修改查調屬性。

※路徑:①修改查調屬性→②修正屬性:請勾選幼生身分→ ③確定修正→ ④確定 →⑤ 修正結果顯示。

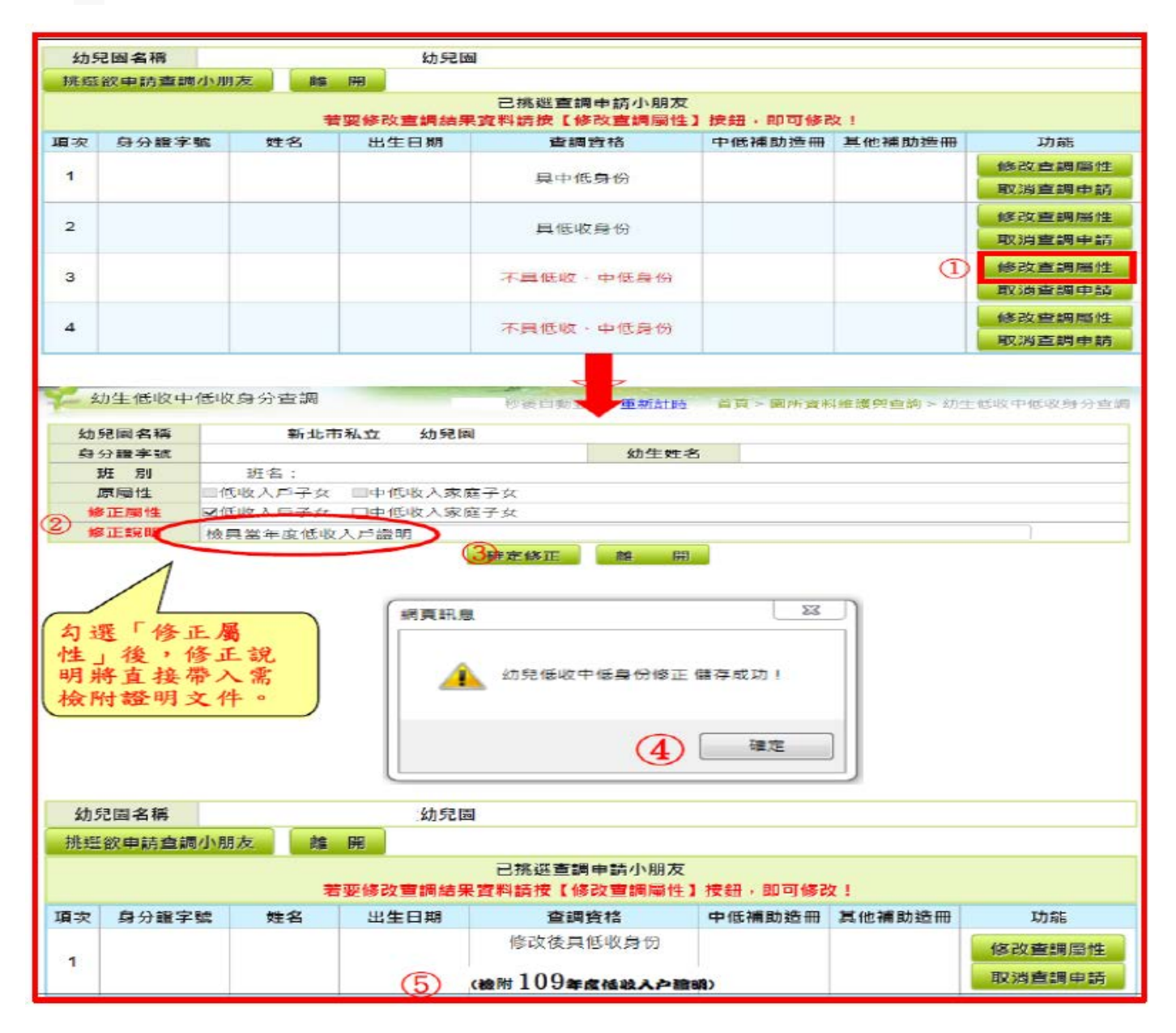

※公私立幼兒園 108 學年度第 2 學期(2 月 1 日起)幼兒園幼生資料登載完整性,請各 校(園)於「全國幼兒園幼生管理系統」(以下簡稱系統),依下列說明檢視並設定: 一、系統班級數、實際編班(注意學齡※例如:幼幼班須獨立成班,不可混班)與師 生配置(※例如:幼幼班生師比為 8:1)情形相符。

二、全園幼生均應登載於系統,且確定幼生所屬班級與實際情形相同。

三、另因系統每學期末幼生資料皆會重設,故請貴園承辦於下學期初(2月1日起) 至該系統檢視及確認事項如下:

(一)若有經本府核定暫緩入學(101 年 9 月 2 日至 102 年 9 月 1 日)之幼生:請檢視該 生於系統核定暫緩入學公文文號之登載作業。

## (二)具中低或低收身分之幼生:重新再依規定查調確認(109 年) 注意喔新年度(跨年 度需換證)請園方提醒家長及早申請(認審需20天工作日),避免延宕園方協助查調 補助申請期程!。

※學費就學補助彙整表

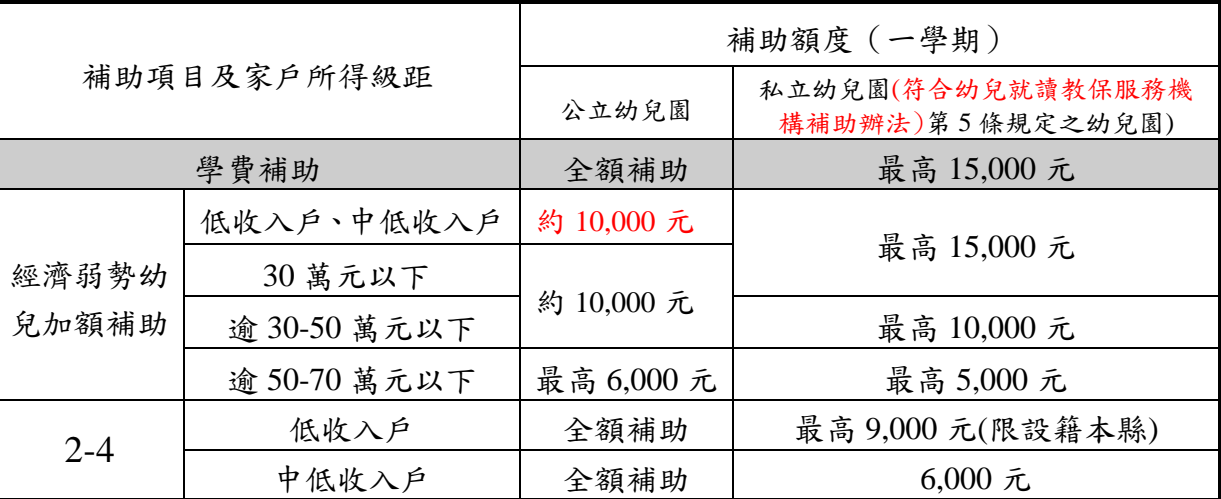

※免學費補助,請(鎮、市)立幼兒園納入預算辦理,並檢附納入預算證明書,就讀 本縣學校附設幼兒園 3 至未滿 5 足歲具原住民身分幼兒放棄免學費申請,申請原住 民學費補助請(國小附設幼兒園)開立支票繳回該生學費為新臺幣 7,000 元。

※公幼 2 至 5 歲幼兒免學費補助:幼兒入學即免繳學費,每學期補助新臺幣(以下 同)7,000元,低收入戶、中低收入戶家庭幼兒為本案本縣為全額補助對象,請以先 行減免為原則。新增免學費補助申請清冊時-5 歲免學費與 2-4 歲幼生免學費補助請 分別造冊。另 2-4 歲幼生之中低、低收入戶幼生檢附「2-4 歲中低、低收入戶幼兒學 雜費補助印領清冊」如附表及請款領據。

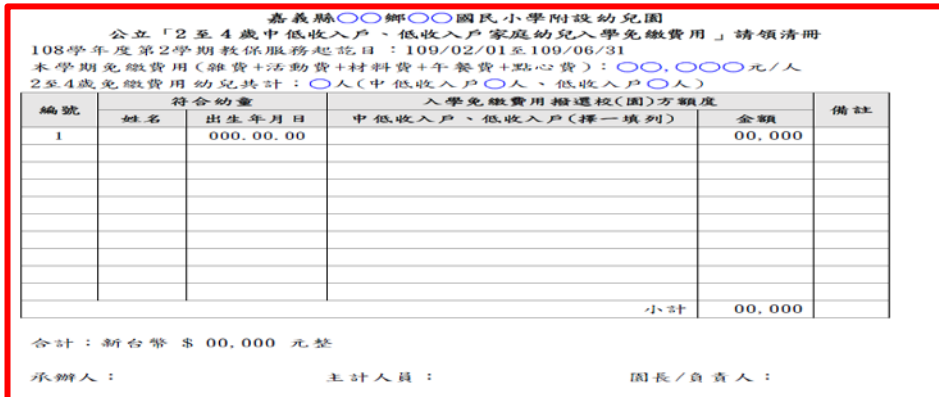

※5歲幼兒經濟弱勢加額補助:請務必發給家長申請表,並於期限內繳回為家長提出 申請;另低收入戶、收收入戶資格及家戶年所得等資料為家長個人隱私,倘未經 家長埴列申請表及同意比對前,不得擅自至幼生系統查調與申請本項補助。

※私立幼兒園行政作業費需檢附原始憑證正本,原始憑證金額需等於行政作業費請 領金額,如果原始憑證金額大於行政作業費則需再檢附機關分攤表。

## 各項學前教育補助常見問題

#### 一、系統操作問題:

#### (一)如何更改本系統登入密碼?

 本系統帳密匯自「全國教保資訊網」園方若欲更改本系統登入密碼,可自「全 國教保資訊網」更改,隔天便可以新密碼登入本系統。

#### (二)部份罕見字無法打出,怎麼辦?

個人電腦內部如未建置罕見字字元,建議以相似字替代,並於清冊列印 時, 以手寫方式修正即可。

#### (三)幼生資料無法修改?

## 當各項補助請領清冊中有該小朋友資料時,身分證字號、生日、家戶經 濟屬性、 身分屬性、就讀屬性及學籍資料」皆無法修改。

#### 但有下列兩種情形即可進行修改:

- ※ 當清冊已經送出審核(狀態為審核中),請電本府承辦人員從清冊中刪除 幼 童申請資料,即可修改該欄位。
- ※當清冊已經送出申請(狀態為新申請),步驟:免學費補助專區→請領清冊維 護→修改→將幼生名字前面的選取取消→儲存即可修改該欄位。

## (四)對照戶口名簿幼生資料並無錯誤,為什麼系統顯示戶政資料錯誤,無法取得所 得資料?

出現「註:因戶政資料提供錯誤,無法取得財稅家戶所得資料,若需申請弱勢 加額補助,請提供證明文件」非表示無法申請"弱勢加額"補助,也不是園方 輸入資料有誤,而是戶政的系統資料中,無法取得父母親的 相關資料,以至 於無法顯示所得金額是多少。園方可請家長申請父親與母親及幼兒" 107 年 度綜合所得稅證明及財產總歸戶(請依當學年度免學費補助注意事項提供 採計年度之佐證資料)",若是金額符合補助標準,一樣可以申請"弱勢加額"。

#### (五)幼生資料新增,顯示不存在於戶政資料中?

 當輸入幼生資料時出現以下訊息「您新增的資料不存在於戶政資料中,請檢查 身分證字號或生日是否有誤,請查明後重新輸入!」請與家長確認戶口名簿上 的身分證字號及生日,若無誤請至系統公告開放區/與我聯絡聯繫系統管理者, 並將戶口名簿傳真至 02-22566166 並於傳真中留下連絡姓名及電話,待系統管 理者加入幼生戶政資料後,會通知幼兒園,幼兒園可使用「幼生資料維護」新 增小朋友資料。

#### (六)用幼生資料匯入,可申請補助系統沒有勾選?

請至「園所資料維護」確認各項收費標準是否設定完成。

#### (七)請領資格查詢,顯示符合資格,沒有勾選?

請先檢查有無設定收費標準確定設定完畢後,至「幼生資料維護」,將幼生資 料重新存檔即可。

#### (八)無法列印確認單?

 由於列印確認單會開新視窗,所以當園方的電腦 IE 若更新至 SP2 請先取 消快 顯封鎖 (取消方式如下圖),或者關閉其它會阻止彈出視窗的軟體  $(\psi \psi : \text{YAH00} \cdot \text{MSN} \cdot \text{Google})$ 

#### 一、**5** 歲幼兒免學費就學補助資格問答

#### ※小孩出生月為年尾出生,如提前入園可否請領補助款**?**

教育補助方案之年齡條件係採學齡制,每名幼兒一學年可請領 2 次,如提早入園就 讀則不在請領範圍內。

#### ※小孩辦理緩讀,可否繼續請領免學費補助款**?**如何申請**?**

依教育部規定,小孩仍可請領補助款,但需有「緩讀證明」,其證明需經各級主管機 關特殊教育學生鑑定及就學輔導會鑑定,並於申請補助款時檢附相關資料。

#### ※幼兒為大陸籍,現來台依親,目前已辦收養,可以申請免學費嗎?

不可以,依補助作業規定,需為本國籍幼兒方能申請補助款。

## ※幼兒目前就讀 **A** 園所預計於下個月辦理轉學就讀 **B** 園所,是否可以請領「**5** 歲幼兒 免學費補助」補助,要如何請領**?**

倘若轉學前已由 A 園所申請補助,日後則需回 A 園所取補助款,且 B 園所無法協助 家長申請補助;如轉學時尚未申請補助,以 A 園申請為原則,並請 2 園務必與家長 確認是否申請補助,避免遺漏申請補助,影響幼兒權益。

#### ※幼兒已請領其它教育費用補助仍可以同時請領「**5** 歲幼兒免學費補助」或「經濟弱勢 幼兒加額補助」嗎**?**

就學補助款項原則為「擇一」、「擇優」,故同性質補助款不得重覆領取。

#### ※低收入戶證明、中低收入戶證明時效認定**?**

視各地直轄市、縣(市)開立為有效證明認定。

#### ※領有其他縣市的中低收入戶證明是否可以申請中低收入戶補助?

其他縣市之「中低收入戶證明」是可以申請中央的 5 歲幼兒免學費補助及中低收入 戶幼兒就學補助,中低沒有戶籍地限制。

※幼兒於申領補助款後,中途離園且未至他園繼續就學者,若其補助額度逾該生實際 繳交費用,請先來電告知本府,並依嘉義縣教保服務機構收退費辦法當學期辦理繳 回。

#### ※學期中途有其他園所轉入之幼生,需要再替他申請補助嗎?

請先確認該幼生是否已在先前的園所申請過了,若申請過就無須再替該幼生申請, 若沒有申請過或是先前沒有就讀幼兒園者則需申請補助。補助最後申請時間為 109 年 6 月 15 日 ( 需在 109 年 5 月 15 日前入園) 私幼, 公幼 109 年 4 月 15 日前入園。 ※幼生父母親於 **109** 年 **3** 月 **1** 日離婚,由母親取得幼生監護權,本次弱勢加額需查調 **107** 年度監護人及幼生財稅資料,但是 **107** 年的時候父母親還沒離婚,父親的財稅資 料需要納入採計嗎?不用。幼生申請弱勢加額補助的當學期,監護人是母親,所以 只會採計母親及幼生的財稅資料,請家長特別留意確認單上面的金額,倘若有疑義, 請家長提供「確認單及佐證資料」給園方,請園方協助確認後進行經濟屬性修正。

#### ※經濟弱勢的幼生,可以重複請領其他單位的補助嗎?

若補助的類型同為就學補助是無法重複請領的,生活扶助或是其他補助則要看該項 補助的規定才能確認,原則上不衝突。

#### ※不動產要判如何判讀?

請計算父、母、幼生三位財產總和

※107 年度綜合所得稅各類所得清單要判如何判讀?

請計算父、母、幼生三位所得總合須符合規定之所得級距 3 人之利息總合不超過 10 萬元 ※請參閱下圖:

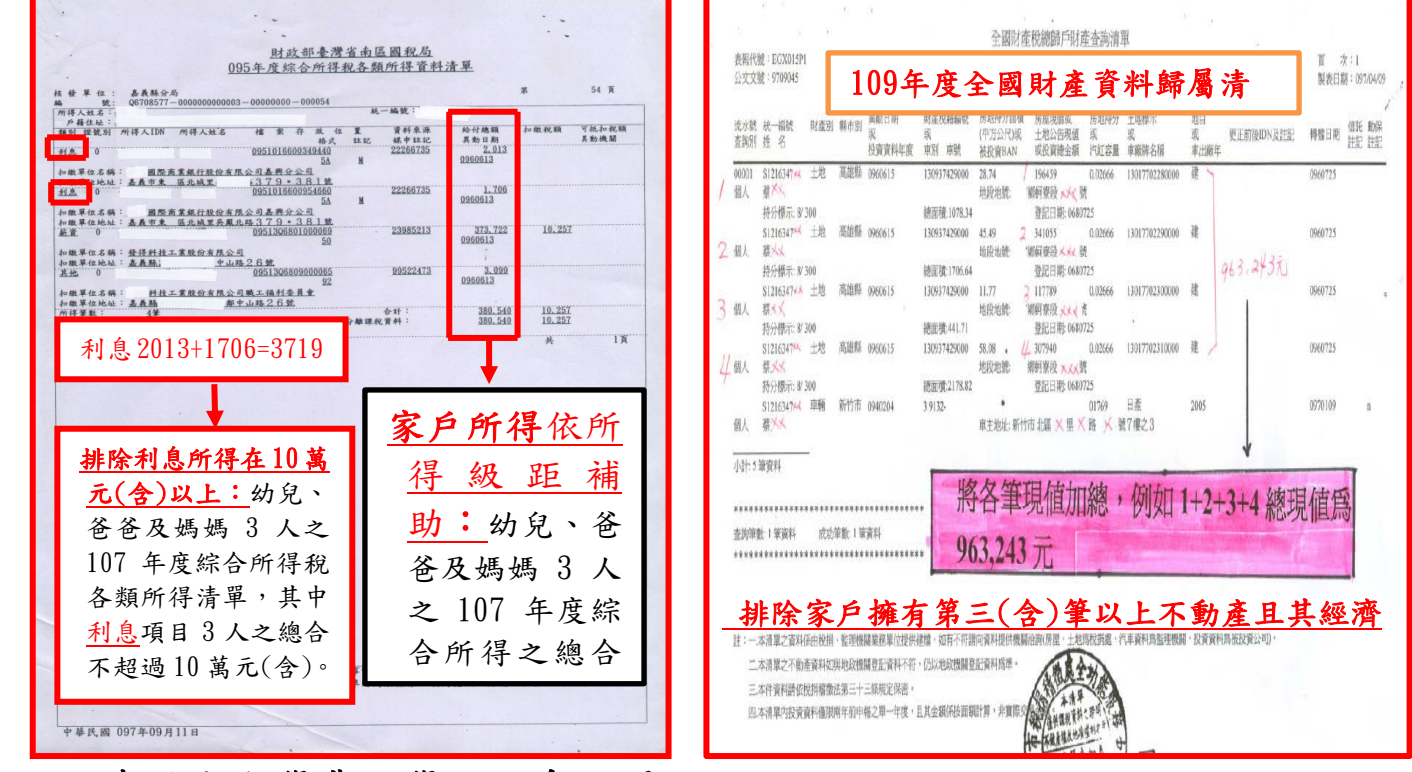

## 二、**5** 歲幼兒免學費就學補助系統問題

#### ※為何無法修改幼生經濟屬性或資料?

請將幼生從「清冊」中移出再修正,清冊包含弱勢加額清冊及免學費清冊,更改完 畢後請務必再將幼生移入清冊中。

#### ※如何將幼生從清冊中移出?

尚未【儲存後送出】前,可以在全國幼兒園幼生管理系統/免學費補助專區/請領清冊 維護中點選該清冊「修改」,進入後將該名幼生前方取消成□,按【儲存】後該名幼 生即移出清冊。移入方式同前述路徑,點選同一份清冊「修改」後該名幼生前方凶 確認勾選,按【儲存】後該名幼生即移入清冊,非必要請勿隨意新增清冊。

#### ※若點選【儲存後送出】後如何修正資料?

無法修正。請電洽本科承辦人退回清冊方能修改。故請園方送件審查前,皆點選【儲 存】即可。

#### ※為何免學費清冊人數與本園大班幼兒人數不符?

有以下可能性:「請確認所有幼生皆已入學滿 1 個月方能造冊」、「非本國籍幼兒無法 申請」、「是否曾將幼生從清冊中移出而忘記再移入」、「幼生最高補助金額輸入錯 誤」…等。

#### ※登入資料時,孩子或家長姓名為稀有字無法登打?

請尋找相似字登打或將該字拆成兩部分後以()框起,列印出清冊時人工修改後蓋 章即可。

#### ※弱勢加額補助同一級距之金額為何不一致?

先確認每位幼生「最高補助金額」是否正確,請至幼生管理系統【幼生資料維護】

中修改,無法修改請先將幼生移出清冊。

- 公立:金額為幼童之採用收費標準對應至園方的收費標準設定的學費+ 代辦費, 所以當採用收費標準不同,補助金額也會不同。
- 私立:補助金額為幼童基本資料之最高補助金額,所以當採用收費標準不同,補助 金額也會不同。
- ※沒有報稅或母親為外籍配偶,怎麼向國稅局申請?
	- 若家長沒報稅,一樣可以向國稅局申請,若證明文件上顯示查無資料一樣認定 30 萬 以下。

#### ※不動產總額650萬計算方式?

家長檢附稅捐機關申請(監護人及幼兒)之財產稅總歸戶財產查詢單,不動產 包括土地、房屋、田賦…等。

 ※計算方式如下:不動產 2(含)筆以下:不計算總額,也就是不排除。不 動產 3(含) 筆以上:若總額超過 650 萬則應予排除,不可申請弱勢加 額補助。但前揭不動 產經直轄市、縣 (市)主管機關認定非屬私權利自主處分經濟價值者(例如土地為 水源、綠地保護區或訟爭中且不能處分之不動產),得檢附相關資料,個案認審。

### ※如何申請全國財產稅總歸戶財產查詢清單,應備妥那些證件呢?可否代理申請?可 否網路申請?

- 一、申請個人財產稅總歸戶財產查詢清單,申請人(代理人)應攜帶身分證正本; 如申請全戶財產資料,應攜帶全戶戶口名簿影本或當日核發之全戶戶籍謄本; 如戶籍內有已成年者應帶該成年人之身分證影本、印章並書立委託書,由該戶 一人代表申請。
- 二、可否網路申請?因事涉及個人財產隱私保密等之問題,為避免個人產資料外洩, 目前並未開放網路申請,雖可預約申請,但必須攜帶身分證明文件領取全國財 產清單;為加強便民服務,各稅捐機關均設置多 功能服務櫃台,以隨到隨辦方 式受理該項申請業務,需要的時候,可就近向所在地稅捐機關申請

## 三、**5** 歲幼兒免學費就學補助表件問題

#### ※大寫金額國字錯誤?

請留意有無錯別字—「零壹貳參 (叁)肆伍陸柒捌玖拾佰仟萬」。

#### ※監護人簽章應注意哪些?

「申請表」、「確認單」、「清冊」家長簽名或蓋章擇一,同一人即可,毋須皆簽名或蓋 章。蓋章請清晰可辨且勿重疊;簽名勿用鉛筆且筆跡需一致。請務必讓家長詳閱所有 表件並「親自」簽章,避免產生爭議。

#### ※申請表件可以到哪邊下載?

各項學前教育補助相關表件皆可在本縣教保資源網站/幼教科專區/各項補助申請資料 下載或全國幼兒園幼生管理系統**/**公佈欄下載。

※中低收入、低收入戶資格可以到哪邊查詢?。

請至全國幼兒園幼生系統/園所資料維護與查詢/幼生低收中低收身分查調/向下查調。 ※實施優惠措施收據如何表示?

倘若私立幼兒園提供大班幼兒家長優惠措施,請從月費或其他費用扣抵,勿更動學費 之金額(務必呈現學費 1 萬 5,000 元),以降低家長疑慮。

#### ※申請表件如何裝訂才可避免退件?

請將每份幼生資料【申請表→確認單→各項應檢附之證明文件(清冊有註記者)→繳 費收據】以釘書針在左上角訂成 1 份,並按清冊上之幼生編號排序,以活動夾子夾好。 ※存摺戶名應注意哪些?

本縣所有私立幼兒園皆已改制,故請各幼兒園銀行戶名務必更換成正確之園方名稱 (不得再出現托兒所及幼稚園稱呼),並請向銀行確認戶名是否包含負責人之姓名。

#### ※表件如果有修改該怎麼辦?

審核表、清冊、領據等表件有修改處(金額不得修改),請記得蓋園長或園主任的章, 並應優先回歸幼生管理系統修正,其他單位(鄉鎮公所、國稅局)提供之佐證資料及 領據金額不得自行修改。

#### ※請領清冊哪些類別不用蓋章?

幼兒就讀公私立幼兒園,「弱勢加額補助」請領清冊需家長簽名或蓋章,免學費請領 清冊家長不用簽名或蓋章。

幼兒就讀私立幼兒園,「免學費及弱勢加額補助」請領清冊需家長簽名或蓋章。

## 嘉義縣108學年度第2學期5歲幼兒免學費就學補助之「經濟弱勢加額補助」申請表

(本表應由家長或監護人填寫)

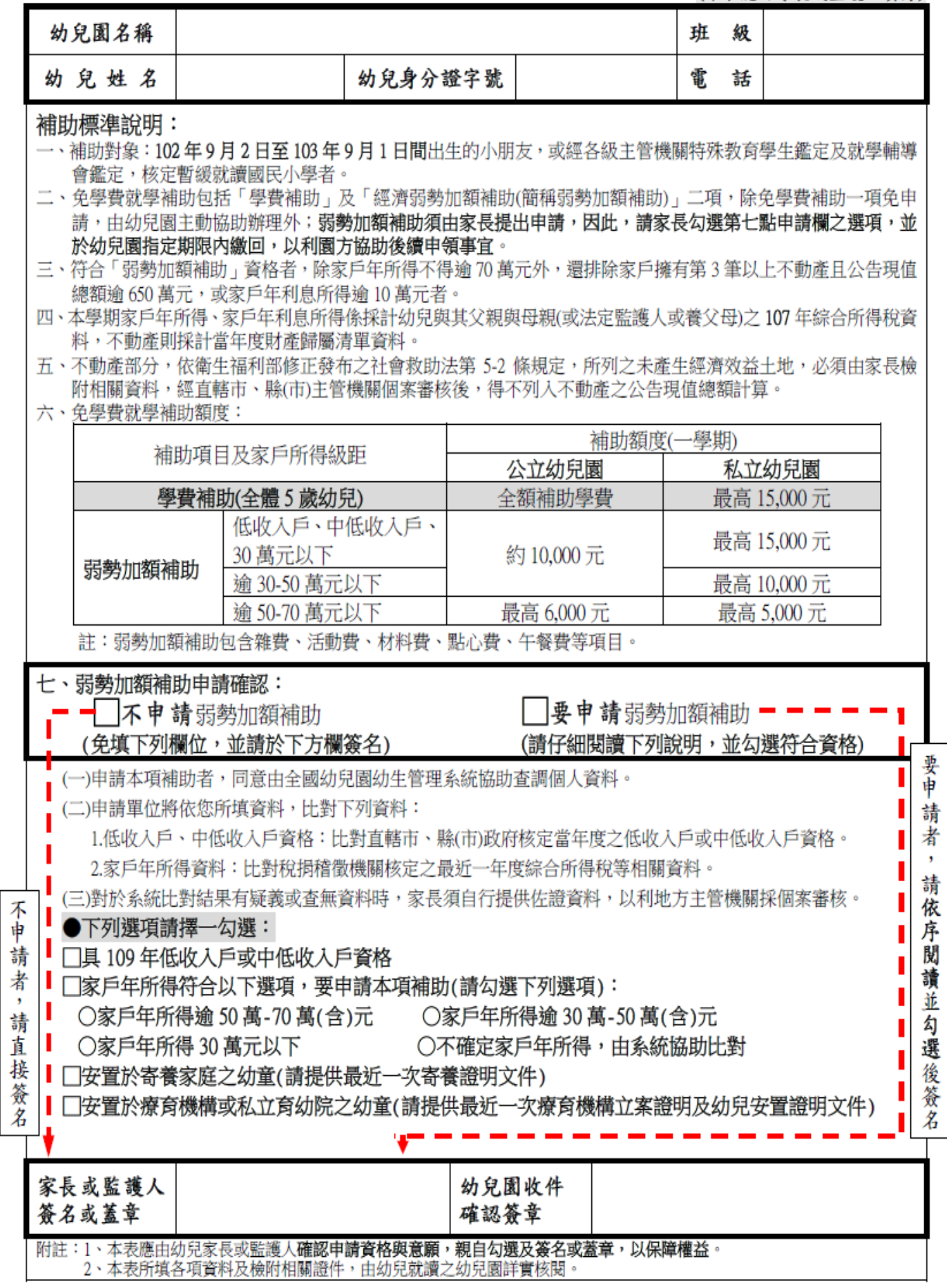

註:本表請於 年 月 日前交給幼兒就讀之幼兒園,以便協助向直轄市、縣(市)政府申請補助及轉發補助款項。

## 嘉義縣108學年度第2學期公立幼兒園

## 「2-4 歲幼兒低收入、中低收入戶身分查調」申請表

(本表應由家長或監護人填寫)

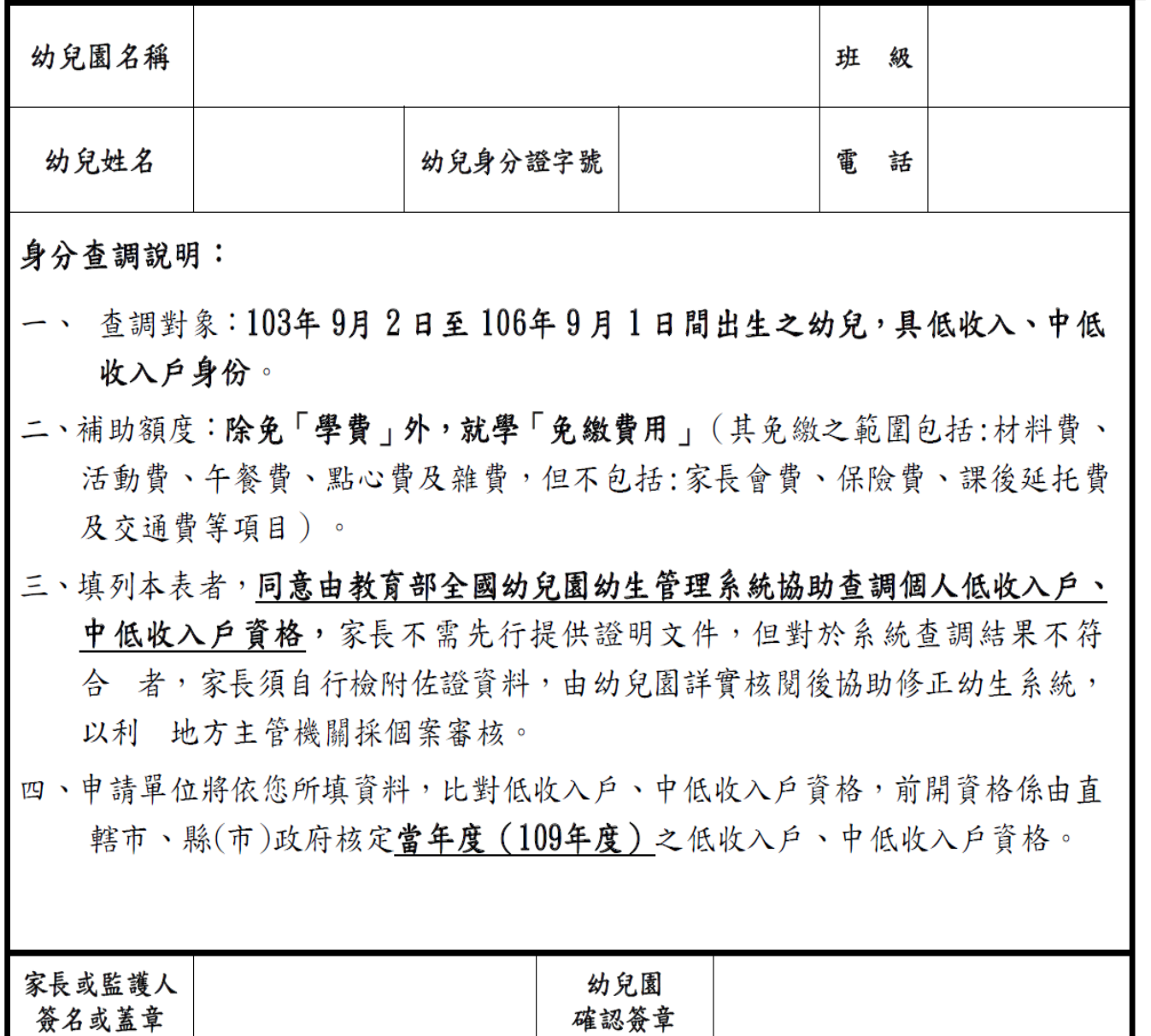

註:

1. 本表應由幼兒家長或監護人確認身分查調資格與意願,親自簽名或蓋章,以保障權益。

2. 本表所填各項資料及須檢附之佐證資料,由幼兒就讀之幼兒園詳實核閱後確認簽章。

3. 本表請於109年 月 日前交給幼兒就讀之幼兒園協助查調及申請補助。

## 嘉義縣108學年度第2學期私立幼兒園

## 「2-4 歲幼兒低收入、中低收入戶身分查調」申請表

(本表應由家長或監護人填寫)

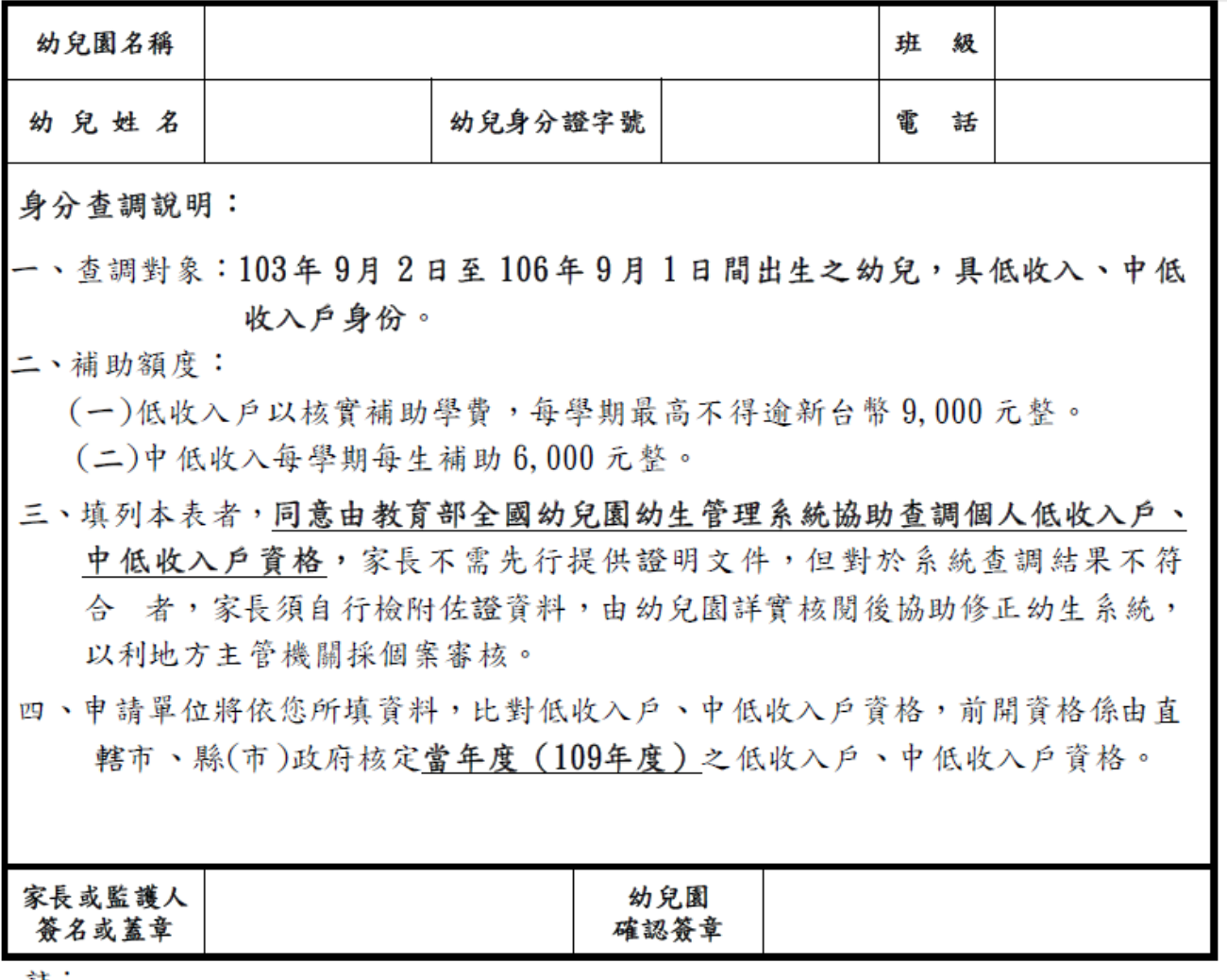

註:

1. 本表應由幼兒家長或監護人確認身分查調資格與意願,親自簽名或蓋章,以保障權益。 2. 本表所填各項資料及須檢附之佐證資料,由幼兒就讀之幼兒園詳實核閱後確認簽章。 3. 本表請於109年 月 日前交给幼兒就讀之幼兒園協助查調及申請補助。